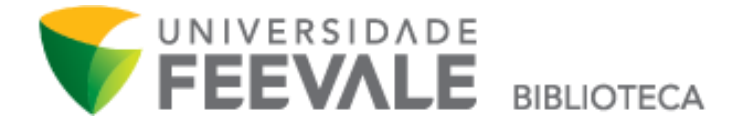

# **Tutorial para acesso às bases de dados assinadas pela Biblioteca**

1. Ao acessar no site da universidade, pelo link [www.feevale.br,](http://www.feevale.br/) clique na opção "**Biblioteca**".

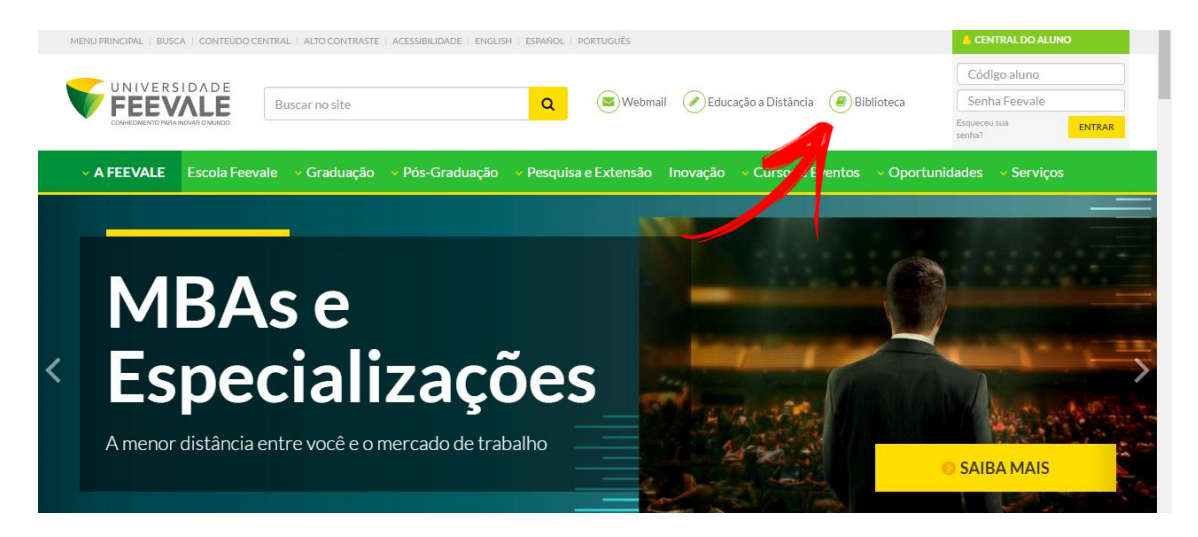

2. Para acessar via Meu Pergamum, na página inicial da Biblioteca, clique em "**Meu Pergamum**".

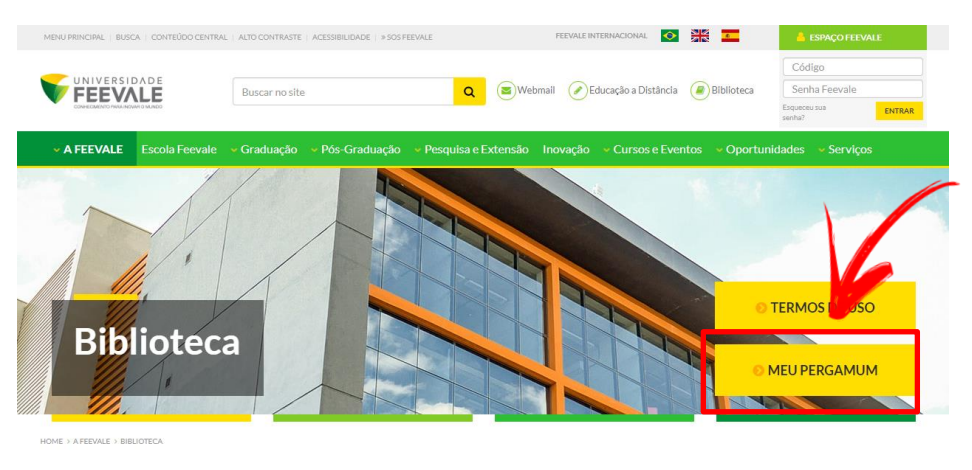

Conheça nossos serviços

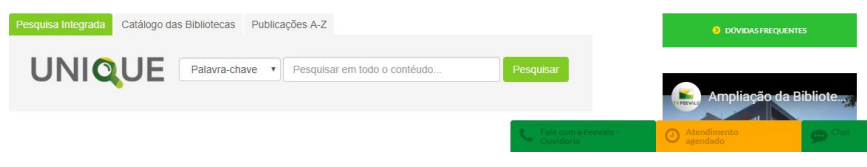

3. Faça seu login, digitando usuário e senha Feevale.

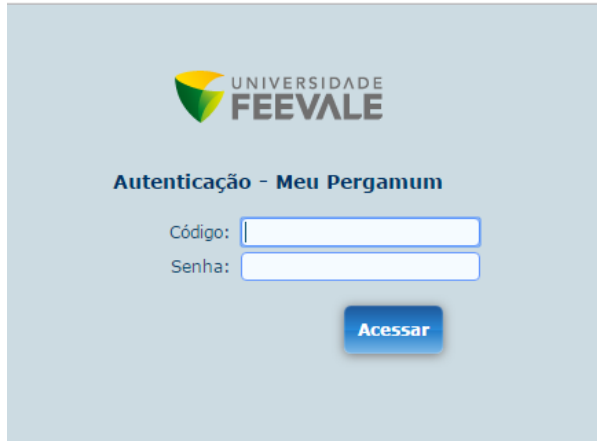

4. Acesse "**Base de Dados**", no menu esquerdo da tela.

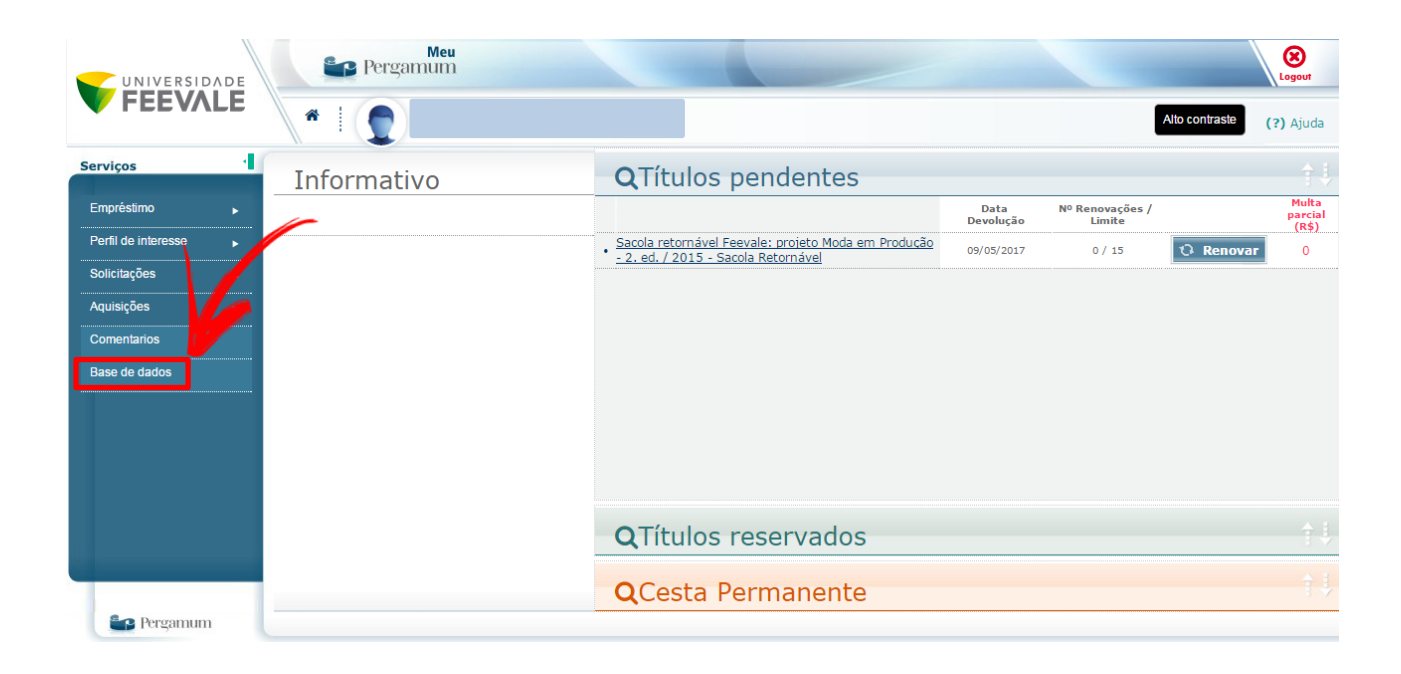

5. Clique em "**Acessar Base de Dados**" para acessar a base desejada.

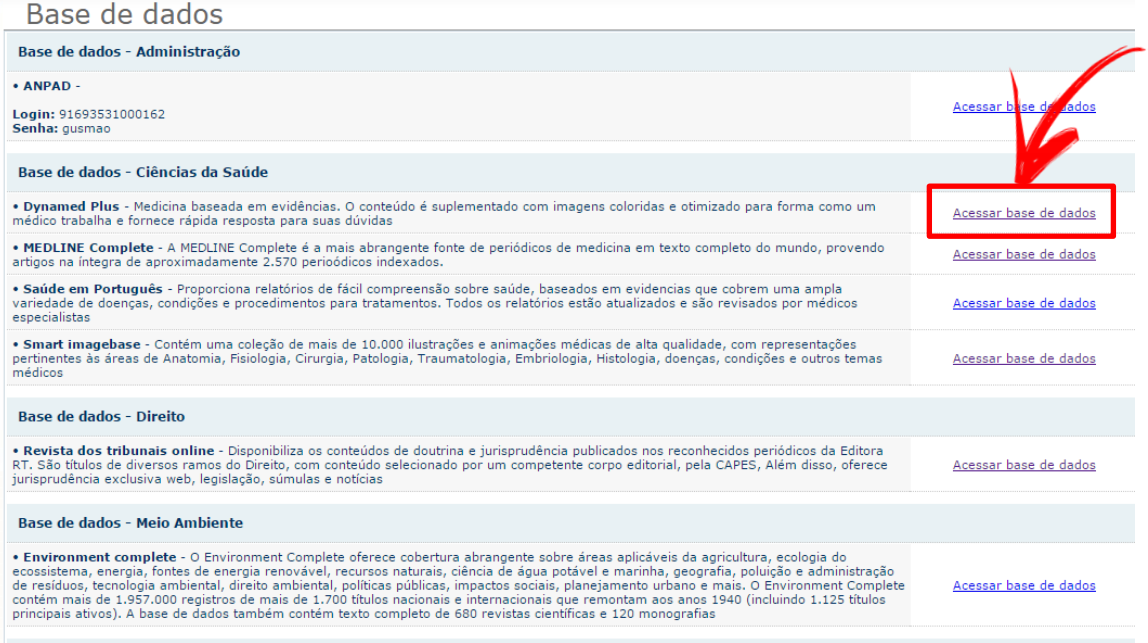

6. Para acessar via Site da Biblioteca, vá até a opção "Espaço Virtual", clicando em "Bases de dados" ou "E-books".

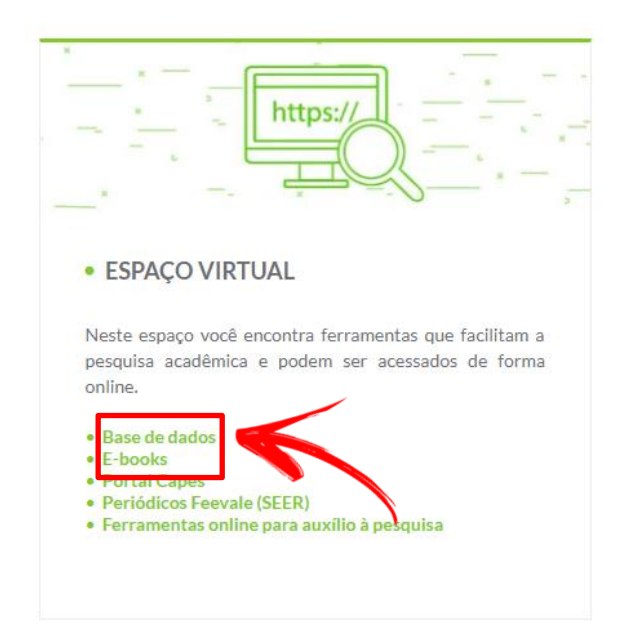

7. Nesta página, estarão listadas as fontes assinadas e seus acessos, que são mediante autenticação no Meu Pergamum.

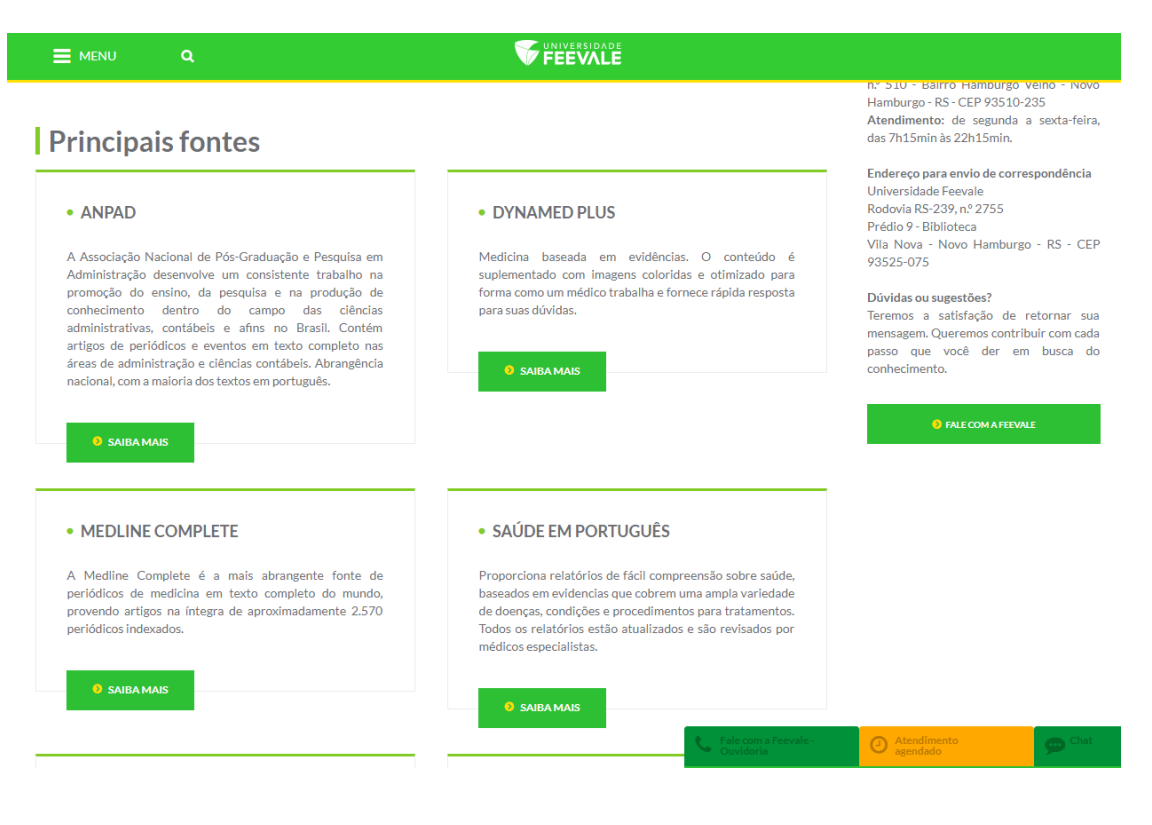

#### **Lembre-se!**

O acesso à base de dados de e-books Minha Biblioteca é feito por meio de autenticação via Meu Pergamum a cada mudança de dispositivo (celular, computador etc) ou fechamento do seu navegador. Assim, toda a vez que for acessar pela primeira vez no dia é necessário autenticar-se via Meu Pergamum.

Para fazer a autenticação, faça o mesmo caminho acima, e procure a base de dados Minha Biblioteca na lista de conteúdos.

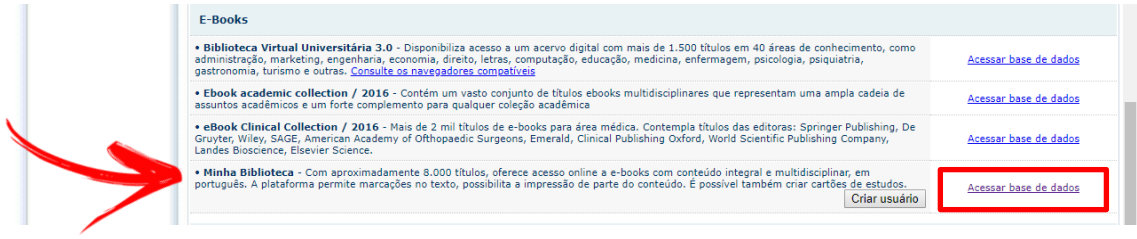

#### Caso apareça a mensagem abaixo, clique na opção "Criar usuário" para efetuar cadastro e usufruir do conteúdo.

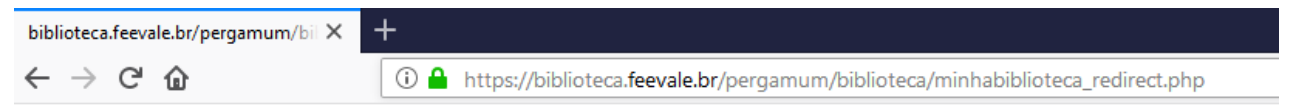

User [email\_nao\_cadastrado@naotemcadastro.com.br] does not have access to digital library

## Opção de criar o usuário:

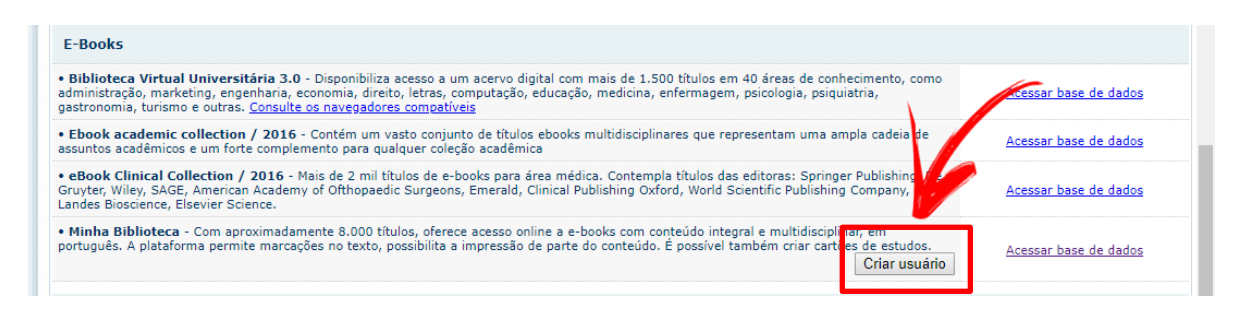

### **Se ainda persistirem dúvidas, contate a biblioteca pelo e-mail biblio@feevale.br.**